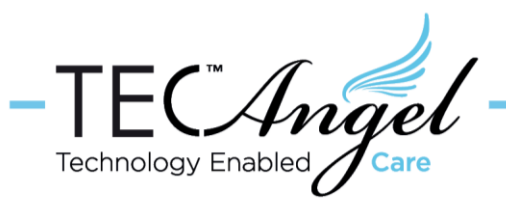

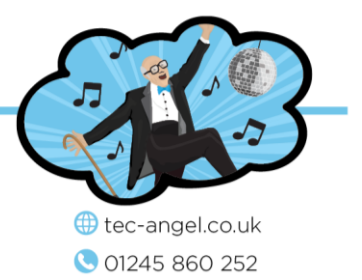

# Operating a TEC-Angel in a property empty overnight

TEC-Angel provides multiple warnings for a single person living independently, several of which will be tripped if the person is not home overnight. So, if the TEC-Angel is installed in a test lab or demonstration environment where there will be nobody in the building overnight *every night*, which alerts should be switched off and what functionality remains?

This App-Note describes the alerts that need to be disabled for that very different operational scenario and lists the functionality remaining for the user.

Note however that in a normal scenario, where the person is home most nights, but out for the occasional night (e.g. staying with relatives) then there is *no need* to make these changes, as the system will send *each alert once* and then not repeat the alert until the property has been occupied again. It's only in this lab-use scenario, where there will be people in the property most days, but it will be empty *every* night that these changes can be made to prevent it sending the series of alerts *every* evening.

For the purposes of conciseness we will refer to the person receiving the text alerts as *the carer*, although in this scenario it's more likely to be a researcher at the lab. Also, for clarity, although we show all text messages in upper case, it is not necessary.

The next few pages cover the following topics

- Alerts to Disable
- Alerts which remain active
- Other useful commands

**Please feel free to contact us** for further information on how to configure the TEC-Angel for various scenarios or with any questions you may have.

# On-line information

The product website is here: [TEC-Angel.co.uk](http://www.tec-angel.co.uk/)

A TEC-Angel Command Summary is available here: [tiny.cc/TA-CS](http://tiny.cc/TA-CS) (case sensitive URL)

The TEC-Angel User Guide is available here: [tiny.cc/TA-UG](http://tiny.cc/TA-UG) (case sensitive URL)

cont'd…

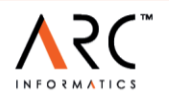

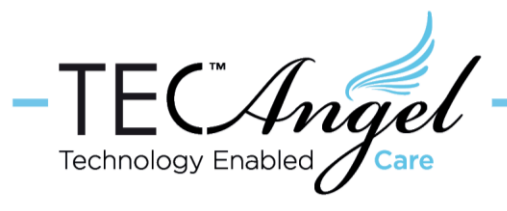

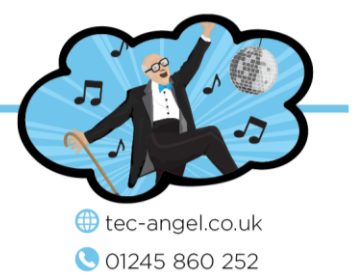

# Alerts to Disable

## **Nobody-Home-Alert (NHA)**

This alerts you if the person is not at home overnight between the time window set by the Nobody-Home-Latest (NHL, default 9:00pm) and Nobody-Home-Earliest (NHE, default 8:00am) times. This will need to be switched off by sending the TEC-Angel the text message:

**"NHA OFF"**

## **Bed-Time-Alert (BTA)**

This sends an alert if the person has not entered the bedroom by Bed-Time-Late (BTL, default 11:00pm), the end of the going to bed time window (the settings of which are best viewed with the "**TIMES?**" command). The Bed-Time-Alert (BTA) needs to be switched off by sending the TEC-Angel the text message:

"**BTA OFF**"

## **Late-To-Rise (LTR)**

This sends an alert if the person has not left the bedroom by the Wake-Time-Late (WTL, default 9:00am), the end of the getting up time window (the settings of which again, are best viewed with the "**TIMES?**" command). The Late-To-Rise (LTR) needs to be switched off by sending the TEC-Angel the text message:

"**LTR OFF**"

# **OUT too long alert (OUT)**

This sends an alert if the person is out of the house for an unusually long period of time (settable with the OUT command, eg " $_{\text{OUT 4h}}$ "). This needs to be switched off by sending the TEC-Angel the text message:

**"OUT OFF"**

# **Front-Door-Open and movement detected elsewhere (FDO)**

This is a security alert which notifies the carer if there is movement in any room *other* than where the front door is located while the front door is open (maybe the occupant has been distracted to fetch something from another room by a bogus caller, now at the unguarded open door). This alert will not be a problem if only one person works in the lab but will raise false alerts if other people move in other rooms while the door is open. In this case this needs to be switched off by sending the TEC-Angel the text message:

**"FDO OFF"**

# **Front-Door-Left-Open (FDLO)**

This is a security alert which notifies the carer if the front door is left open for longer than a specified period (default 4 mins). If the door to the lab is often left or pinned open, then this needs to be switched off by sending the TEC-Angel the text message:

**"FDLO OFF"**

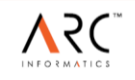

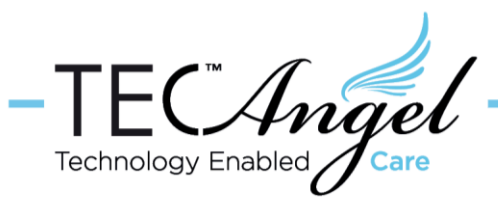

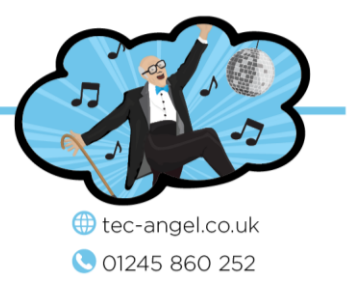

# Alerts which remain active

## **Door-At-Night (DAN)**

This alert will provide notification if the door to the lab ("Front Door") is opened at any time *overnight*, a time window set by the Nobody-Home-Latest (NHL, default 9:00pm) and Nobody-Home-Earliest (NHE default 8:00am) times. These two times can be configured to suit the hours when the lab would be *expected to be empty overnight,* e.g. for normal business hours when the lab would be empty from 5:30 pm to 9:0am. Send the TEC-Angel two separate text messages:

> **"NHL 5:30pm" "NHE 9:00am"**

The settings of these are easiest viewed with the "**TIMES?**" command.

## **Overstay Alerts (HALL, LOUNGE, KITCHEN, BEDROOM, BATHROOM)**

Overstay alerts relate to each individual room or living space covered by a movement sensor. Each space has its own normal *maximum-stay-in-that-room-duration* which varies from the shortest (HALL, default 15 mins), and the longest (LOUNGE, default 2 hours). These alerts do not trigger when the property is empty and can be changed simply by sending the TEC-Angel an appropriate text e.g.

> **"HALL 30m"** or  **"BATHROOM 1h"** or **"LOUNGE OFF"**

## **No-Movement-Detected (NMD)**

Even with the individual room overstay alerts above switched off, there is an overriding lack of movement alarm, called No-Movement-Detected, with a default duration of 2h30m which will not trigger when the property is empty. This can be changed with the NMD command by sending the TEC-Angel e.g.

> **"NMD 4h"** or **"NMD OFF"**

# **No-Doors-Opened (NDO)**

This alert has a default period of 3 days, and is designed to warn the carer of a lack of social contact or the person not going out shopping etc. Again, it will not trigger when the property is empty. It could be used in this odd scenario to detect if someone locked themselves in the lab accidentally and didn't come out (although the minimum period is 12 hours). It can be adjusted by sending the TEC-Angel e.g.

> **"NDO 12h"** or **"NDO OFF"**

cont'd…

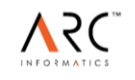

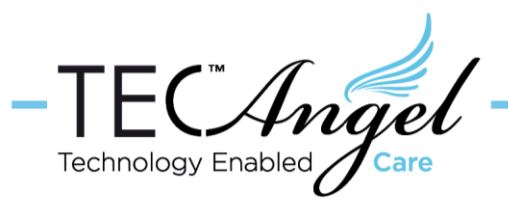

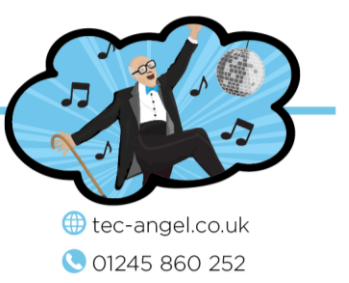

## **Low-Temperature-Alert (LTA) and High-Temperature-Alert (HTA)**

These alerts are sent if the temperature in an occupied room is outside the lower and upper temperature ranges set by these two commands. The defaults are low limit 17C and high limit 33C. These can be changed by simply by sending the TEC-Angel an appropriate text such as e.g.

> **"LTA 15"** or **"HTA OFF"**

### **PANIC Alerts**

Every sensor used as part of the TEC-Angel system has a panic alert button on it, and when pressed an immediate text is sent to the carer. These alerts cannot be disabled.

cont'd….

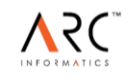

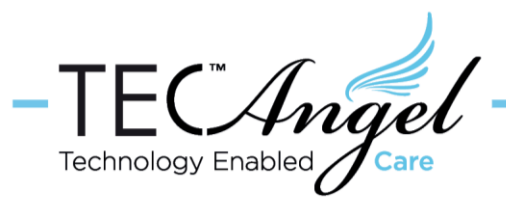

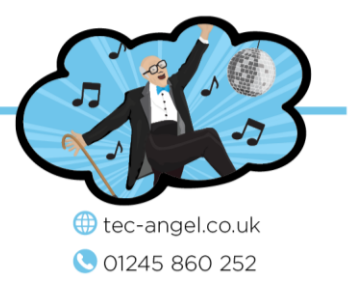

# Other useful commands

### **ACTIVITY**

The carer always has the facility to check if the lab is occupied or empty with the normal activity command.

#### **"ACTIVITY?"**

If there are multiple people in the lab then it will report the last five rooms in which there was activity. If there is a single person, it will report the room they are currently in plus the last four rooms they visited?, or indeed it will report "out" if there is no one in the lab.

#### **DOOR STATE**

The TEC-Angel can report every door open and closed, such as if you needed to check on the visit times of a support worker (This does *quite quickly become tiresome* though! ). The default setting is OFF, but it can be turned on (and off) by sending the TEC-Angel a text such as e.g.

> **"DOORSTATE ON" "DOORSTATE?"** (query setting)

#### **TEST**

The LED's on the sensors which indicate movement has been detected can be switched on and off, the default is ON, but it can be turned off (and on) by sending the TEC-Angel a text such as:

**"TEST OFF"**

#### **Adding a secondary carer**.

A secondary carer can receive all alerts, issue "**ACTIVITY?**" queries, but *not change* the settings. To add a secondary carer text the TEC-Angel their phone number from the primary carers phone e.g.

> **"CARER 07654654321"** or  **"CARER +447654654321"**

To deregister the secondary carer:

**"DEREG 07654654321"** or  **"DEREG +447654654321"**

cont'd…

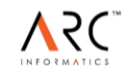

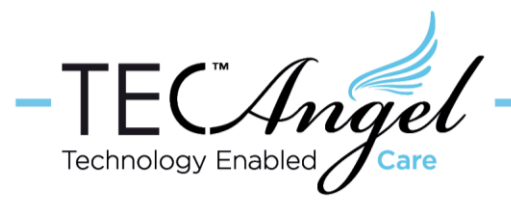

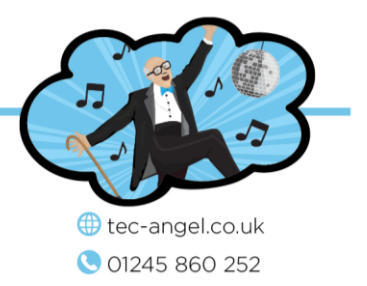

#### **To change the primary carer**

Deregister the current primary carer:

**"DEREG 07890223344"**

This ONE command can be sent by *any phone*, not just the primary carer's phone (to cope with the loss of the primary carer's phone !).

Then register the new primary carer's phone, in the same way the system was first installed by simply sending "Hello" to the TEC-Angel.

**"HELLO"**

### **NAME the system**

Most messages contain the name of the system to help identify it if a single carer manages multiple TEC-Angels. The name can be changed with the name command.

**"NAME Test Lab"**

### **For HELP**

The following commands can be used:

"**HELP**" Provides on-line links to the user guide, the command summary, and the printed manual corrections..

"**HELP <setting>**" e.g. "**HELP LOUNGE**" Provides help on that setting, including its current value, and maximum and minimum values allowed.

**"<command ?>** e.g. "**TEST ?**" Returns the current value of that setting.

Times can be entered in am/pm format or 24 hour format, and the TEC-Angel will use whatever was the last format entered by the user for ongoing messages. The following time formats are allowed e.g. "7:00a", "10:30p", "0700", "2230", "midday", and "midnight".

When setting time durations, the TEC-Angel recognises 's' for seconds, 'm' for minutes, 'h' for hours, and 'd' for days, so "5m", "17m", "2h", "4h 30m", "24h" "3d 17h" are all valid entries but not *improper* values such as "90m", "36h" (use "1h 30m" and "1d 12h" respectively).

Please don't hesitate to contact us if you have any queries.

Document date: 9 Feb 2018

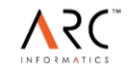